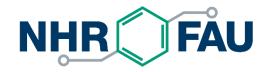

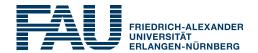

# High Performance Computing in a Nutshell

HPC Services, RRZE / NHR@FAU

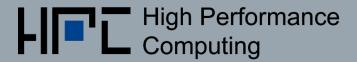

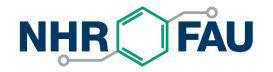

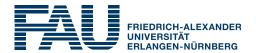

### HPC systems at RRZE

https://hpc.fau.de/systems-services/systems-documentation-instructions/

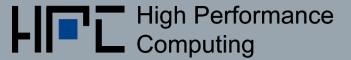

# Parallel computing hardware terminology

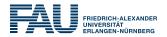

Ρ

L1D

L2

**a**\_ <u>8</u>0

a. 80

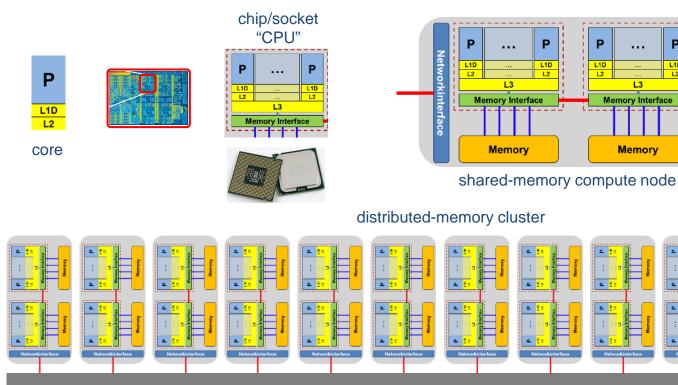

Network

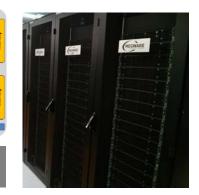

# RRZE "Woody" cluster + "TinyEth"

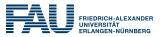

main workhorse for throughput and single-node jobs

#### Woody:

- all 246 nodes with 4 cores and high clock frequency (3.5/3.7 GHz) Intel Xeon E3-1240 v? processors
  - 70x Intel Haswell, 8 GB RAM
  - 64x Intel Skylake, 32 GB RAM
  - 112x Intel Kaby Lake, 32 GB RAM
- at least 900 GB local HDD/SSD
- and Gbit only

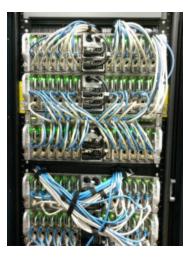

### TinyEth:

- 20 nodes (480 cores)
  - > 12 cores @ 2.66 GHz
  - > 48 GB RAM
  - > 30/190/420 GB local HDD
  - Single cores can be requested

# RRZE "Emmy" cluster

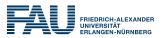

#### main workhorse for parallel jobs

- 543 compute nodes (10.880 cores)
  - 2 Intel Xeon E5-2660v2 (Ivy Bridge)
     2.2 GHz (10 cores)
  - 20 cores/node + SMT cores
- 64 GB main memory per node
- No local disks
- Full QDR Infiniband fat tree network: 40 GBit/s and < 2 µs latency</li>

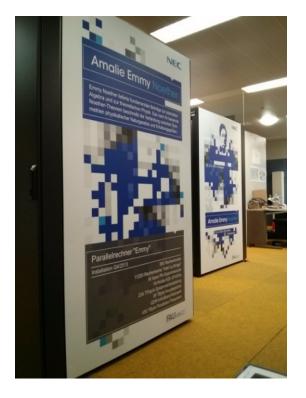

### RRZE "Meggie" cluster

for scalable parallel jobs – prior account activation required

- 728 Compute nodes (14.560 cores)
  - 2 Intel Xeon E5-2630 v4 (Broadwell) 2.2 GHz (10 cores)
  - 20 cores/node
  - 64 GB main memory
- No local disks
- Intel OmniPath network: Up to 100 Gbit/s
- Peak Performance: R<sub>peak</sub> = 0.5 PF/s

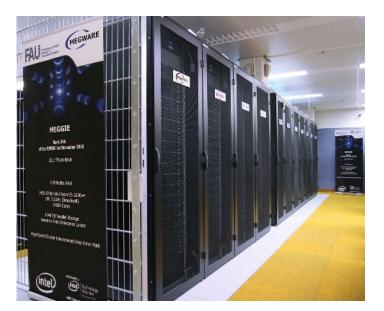

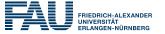

### RRZE "TinyGPU" cluster

for GPU workloads – not all nodes always generally available

- 7 nodes with 2x "Broadwell" @2.2 GHz, 64 GB RAM, 980 GB SSD, 4x GTX1080
- 10 nodes with 2x "Broadwell" @2.2 GHz, 64 GB RAM, 980 GB SSD, 4x GTX1080Ti
- 12 nodes with 2x "Skylake" @ 3.2 GHz, 96 GB RAM, 1.8 TB SSD, 4x RTX 2080Ti
- 4 nodes with 2x "Skylake" @3.2 GHz, 96 GB RAM, 2.9 TB SSD, 4x Tesla V100
- (5 nodes with 2x AMD Rome 7662 @2.0 GHz, 512 GB RAM, 5.8 TB SSD, 4x Volta A100 )

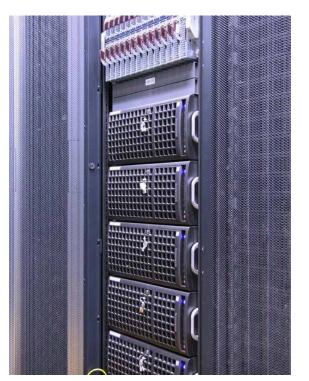

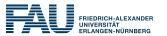

### What is each system good for?

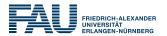

| Cluster | #nodes | Appl.                              | Parallel<br>FS | Local<br>HDD           | Description                                                                                   |
|---------|--------|------------------------------------|----------------|------------------------|-----------------------------------------------------------------------------------------------|
| Meggie  | 728    | massively parallel                 | Yes            | No                     | Newest RRZE cluster, highly parallel workloads. Access restricted.                            |
| Emmy    | 560    | massively parallel                 | Yes            | No                     | Current main cluster for parallel jobs                                                        |
| Woody   | 246    | serial, single-node,<br>throughput | No             | Yes,<br>some w/<br>SSD | High clock speed single-socket nodes for serial throughput                                    |
| TinyEth | 20     | single-node,<br>throughput         | No             | Yes                    | Throughput workloads                                                                          |
| TinyGPU | 38     | GPGPU                              | No             | Yes, all<br>w/ SSD     | Different types of Nvidia GPGPUs;<br>Access restrictions and throttling<br>policies may apply |
| TinyFat | 46     | Large memory                       | No             | Yes, all<br>w/ SSD     | 256-512 GB memory per node. Access restrictions may apply.                                    |

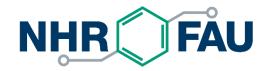

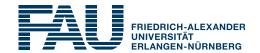

### Accessing HPC systems at RRZE

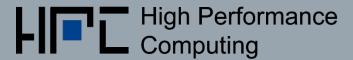

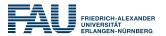

- You need a separate account (not your IdM account)
- HPC account application form
- Account can access all HPC systems at RRZE!
- Ask your local RRZE contact person for help
- If you change your affiliation, you need a new HPC account. Data migration may be required

| Antrag au<br>HPC-Resso                                                                                | f Nutzung<br>urcen am R                                                                                             | von<br>RZE                                   | L High<br>Com                                             | Performand puting |                           |
|----------------------------------------------------------------------------------------------------|----------------------------------------------------------------------------------------------------|----------------------------------------------|-----------------------------------------------------------|-------------------|---------------------------|
| Antrag per FAX an 091<br>oder als Scan an rrze<br>oder per (Haus)post ar<br>Martensstr. 1, 91058 Erla | zentrale@fau.de<br>RRZE/Servicetheke,                                                                               | ∑Neuantrag<br>∑Änderung/Verläng              | gerung                                                    | IDM-Ac            |                           |
| Antragsteller:<br>Vorname                                                                             | ∑Frau ∑Herr                                                                                                    | Titel                                        | Auftragge                                                 | FAU-OrgNr.        |                           |
| Nachname<br>E-Mail<br>Telefon<br>Nationalität(en)                                                     |                                                                                                    |                                              | oder<br>Instituts-<br><b>stempel</b><br>und<br>-anschrift |                   |                           |
| HPC-Ablaufdatum                                                                                       | is DD.MM.JJJJ                                                                                                    |                                              | RRZE-Kontak                                               | tperson           |                           |
| typische Jobgröße<br>Insges. benötigte Recher<br>benötigter Speicherpl                                | atz                                                                                                    |                                              | Anwendung<br>Name der<br>Applikation                      | /                 |                           |
| Art/Finanzierung<br>Abrechnung der F                                                                  | lechenzeit über                                                                                                    | ) bestehende Kundennu<br>) neue Kundennummer |                                                           | enzeitprojekt     | RRZE-intern<br>RG ProjArt |
| rüh für                                                                                               | l des Forschungsvorh<br>das Projekt insgesamt<br>rilligungszeitraum / Pi                                            | benötigte Rechenzeit                         |                                                           |                   |                           |
| topology Kurr.<br>HPC                                                                                 | lernde Institution und<br>ze Beschreibung der<br>:-Aktivitäten im<br>schungsvorhaben                                | Förderkennzeichen                            |                                                           |                   |                           |
| General Wurde d<br>General dem RR2<br>General Antrag d<br>Haben d<br>Förderei                         | ler Rechenzeitbedarf n<br>ZE abgestimmt und in<br>Jargestellt?<br>lie Gutachter der<br>inrichtung dazu<br>genommen? |                                              |                                                           |                   |                           |

Personenbezogene Daten im Sinne der geltenden Datenschutzgesetze dürfen unter dieser Benutzerkennung nicht ohne Sondergenehnigung seitens des RRZE und des Datenschutzbeauftragten verarbeitet werden!

Dem Antragsteller ist bekannt, dass er sich durch eine missbräuchliche Benutzung der Informationsverarbeitungssysteme strafbar machen kann und dass beim Vorliegen eines Missbrauchs grundsätzlich Strafantrag gestellt wird. Des weiteren bemüht sich der Antragsteller, die HPC-Systeme effizient zu nutzen und güngige HPC-Praktiken zu beachten.

Benutzerrichtlinien

https://www.rrze.fau.de/infocenter/rahmenbedingungen/richtlinien/benutzungsrichtlinien/

Antragsteller und Auftraggeber erklärt hiermit, von den Benutzungsrichtlinien sowie den ergänzenden Hinweisen auf der Rückseite dieses Antrags Kenntnis genommen zu haben.

|              |      | Unterschift Antragsteller         |               |
|--------------|------|-----------------------------------|---------------|
| Ort. Datum   |      |                                   |               |
|              |      | Unterschrift Auftraggeber/        |               |
|              | <br> | <ul> <li>Kontaktperson</li> </ul> |               |
| RRZE-interne |      |                                   |               |
| Bemerkungen  |      | IdM-Kennung Auftraggeber          | /Kontaktpers. |
| L            | <br> | 2                                 |               |

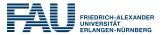

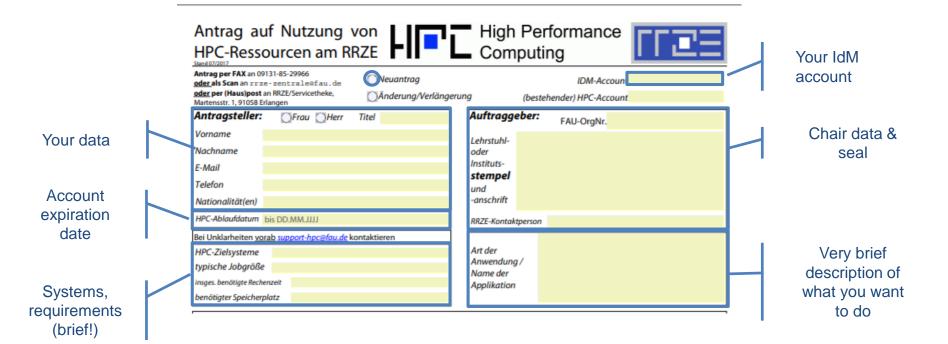

### HPC account application form (II)

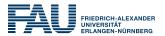

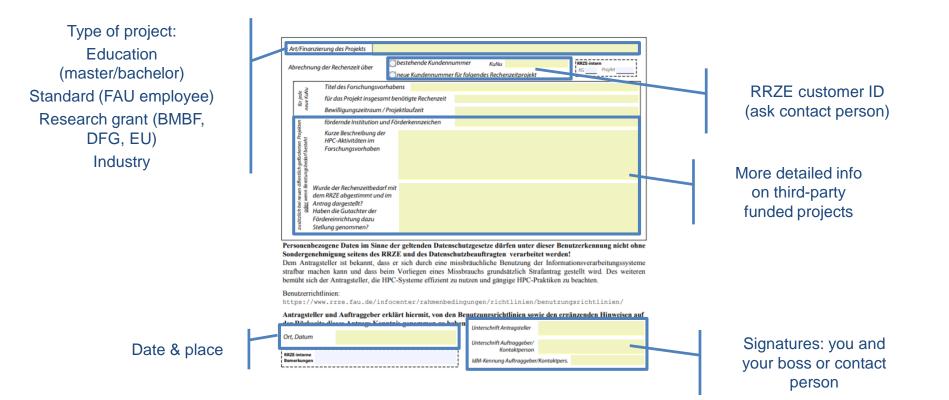

# Is there a fee for compute cycles?

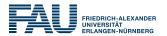

- CPU cycles are free for FAU-funded research and education
  - No special permissions, priorities, quotas,...
- DFG/BMBF projects etc.
  - Consult with HPC@RRZE before submitting the DFG proposal
- Industry
  - Set up contract with RRZE
  - Case by case basis
  - There is an official price list: <u>https://www.rrze.fau.de/infocenter/preise-kosten/#hpc</u>

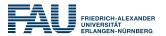

- Primary point of contact: cluster frontends
  - woody.rrze.uni-erlangen.de (also for TinyX)
  - emmy.rrze.uni-erlangen.de
  - meggie.rrze.uni-erlangen.de
  - Only available from within FAU (private IP addresses)
- Access from outside FAU: dialog server
  - shpc.rrze.uni-erlangen.de
  - The only machine with a public IP address

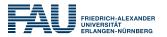

- By default: text mode only
  - \$ ssh ihpc02h@emmy.rrze.uni-erlangen.de
- Basic knowledge of file handling, scripting, editing, etc. under Linux is required
- X11 forwarding with option -x or -y
  - Requires local X server

| <b>E</b> ~                       | - | ×      |
|----------------------------------|---|--------|
| update_avx_sky_SNC.dat           |   | ^      |
| update_avx_sky_SNC_noLLCpref.dat |   |        |
| user-skel                        |   |        |
| Vortrag                          |   |        |
| wc.out                           |   |        |
| #web2.html#<br>web2.html         |   |        |
| web2.ntml                        |   |        |
| web.html~                        |   |        |
| weekday.cc                       |   |        |
| wh.m                             |   |        |
| WO                               |   |        |
| workspace                        |   |        |
| wrap.m                           |   |        |
| x.dat                            |   |        |
| unrz55@meggie2:~ \$              |   |        |
| unrz55@meggie2:~ \$              |   |        |
| unrz55@meggie2:~ \$              |   | $\sim$ |

# Secure Shell client programs

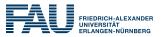

- Linux: OpenSSH available in any distribution
- Mac: ditto
- Windows
  - Putty (https://putty.org/)
  - OpenSSH via Command/PowerShell
  - Linux Subsystem for Windows
  - WinSCP (data transfer only) (<u>https://winscp.net</u>)
  - MobaXterm (https://mobaxterm.mobatek.net/)
    - includes an embedded X server

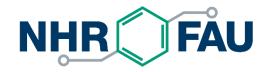

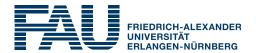

# Working with data

https://hpc.fau.de/systems-services/systems-documentation-instructions/hpc-storage/

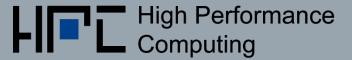

### File systems

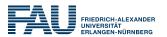

- File system == directory structure that can store files
- Several file systems can be "mounted" at a compute node
  - Similar to drive letters in Windows (C:, D:, ...)
  - Mount points can be anywhere in the root file system
- Available file systems differ in size, redundancy and how they should be used

### RRZE file systems overview

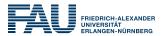

| Mount point | Access                                | Purpose                                        | Technology                              | Backup | Snap-<br>shots | Data lifetime       | Quota       |
|-------------|---------------------------------------|------------------------------------------------|-----------------------------------------|--------|----------------|---------------------|-------------|
| /home/hpc   | \$HOME                                | Source, input, important results               | NFS on<br>central<br>servers, small     | YES    | YES            | Account<br>lifetime | 50 GB       |
| /home/vault | \$HPCVAULT                            | Mid-/long-term<br>storage                      | Central<br>servers                      | YES    | YES            | Account<br>lifetime | 500 GB      |
| /home/woody | \$WORK                                | Short-/mid-term<br>storage,<br>General-purpose | Central NFS server                      | (NO)   | NO             | Account<br>lifetime | 330 GB      |
| /*lxfs      | \$FASTTMP<br>(only within<br>cluster) | High performance<br>parallel I/O               | Lustre parallel<br>FS via<br>InfiniBand | NO     | NO             | High<br>watermark   | Only inodes |
| /???        | \$TMPDIR                              | Node-local job-<br>specific dir                | HDD/SDD/<br>ramdisk                     | NO     | NO             | Job runtime         | NO          |

# File system quotas

- File system may impose quotas on
  - Stored data volume
  - Number of files and directories (inodes, actually)
- Quotas may be set per user or per group (or both)
- Hard quota
  - Absolute upper limit, cannot be exceeded
- Soft quota
  - May be exceeded temporarily (e.g., for 7 days grace period)
  - Turns into hard quota at end of grace period

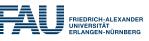

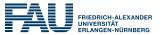

| \$ quota -s         | # generic     | command   |        |           |       |         |          |           |
|---------------------|---------------|-----------|--------|-----------|-------|---------|----------|-----------|
| Disk quotas for us  | er unrz55 (ui | d 12050). | :      |           |       |         |          |           |
| Filesystem b        | locks quota   | . limit   | grace  | files     | quota | limit 9 | grace    |           |
| 10.28.20.201:/hpcd  | atacloud/hpch | ome/shar  | red    |           |       |         |          |           |
| 5                   | 544M 51200M   | 100G      |        | 72041     | 500k  | 1000k   |          |           |
| wnfs1.rrze.uni-erl  | angen.de:/srv | /home     |        |           |       |         |          |           |
| 1                   | 12G 318G      | 477G      |        | 199k      | 0     | 0       |          |           |
| \$ shownicerquota.p | l # only on   | RRZE SVS  | toms   |           |       |         |          |           |
| Path                |               | _         | HardQ  | Gracetime | Filec | FileQ   | FiHaQ    | FileGrace |
| /home/hpc           | 5.7G          | 52.5G     | 104.9G | N/A       | 7:    | 2K 5001 | K 1,000K | N/A       |
| /home/woody         | 112G          | 333.0G    | 499.5G | N/A       | 188   | 3K      |          | N/A       |
|                     |               |           |        |           |       |         |          |           |

### Data transfer

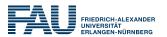

- Most RRZE file systems are mounted at all HPC systems
  - Exception: parallel FS and node-local storage
- No NFS mounting from or to systems outside of RRZE
- $\rightarrow$  scp / rsync is the preferred file transfer tool from and to the outside

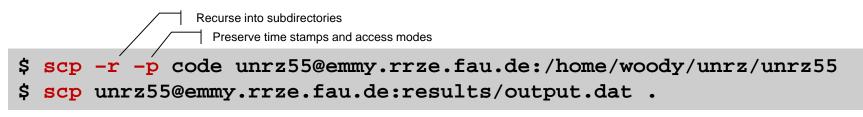

Windows: <u>https://winscp.net/</u>

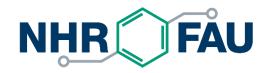

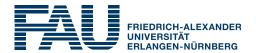

### Software

https://hpc.fau.de/systems-services/systems-documentation-instructions/environment/

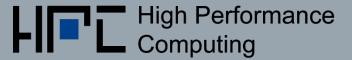

### Pre-installed software packages

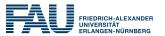

#### Linux standard distro packages

- Cluster front-ends: "Full" installation available, easy to add additional packages
- Node installation: usually stripped down, not easy to add new software

### The modules system

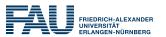

- Software provided locally by RRZE
  - Compilers, libraries, commercial and open software
  - Installed on central server and available on all cluster nodes
- A package must be made available in the user's environment to become usable
  - Command: module
  - All module commands affect the current shell only!

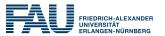

#### Show available modules: module avail

| \$ module avail                                                       |                                       |                                  |  |  |  |  |
|-----------------------------------------------------------------------|---------------------------------------|----------------------------------|--|--|--|--|
| /apps/modules/data/applications                                       |                                       |                                  |  |  |  |  |
| amber-gpu/14p13-at15p06-gnu-intelmpi5.1-cuda7.5 gromacs/4.6.6-mkl-IVB |                                       |                                  |  |  |  |  |
| amber-gpu/16p04-at16p1                                                | 0-gnu-intelmpi5.1-cuda7.5 gromacs/5.0 | .4-mkl-IVB                       |  |  |  |  |
| amber/12p21-at12p38-intel16.0-intelmpi5.1 gromacs/5.1.1-mkl-IVB_d     |                                       |                                  |  |  |  |  |
|                                                                       | /apps/modules/data/development        |                                  |  |  |  |  |
| cuda/7.5                                                              | intel64/16.0up04                      | intelmpi/5.1up03-intel           |  |  |  |  |
| cuda/8.0                                                              | intel64/17.0up05(default)             | llvm-clang/3.8.1                 |  |  |  |  |
| cuda/9.0                                                              | intel64/18.0up02                      | opencl/intel-cpuonly-5.2.0.10002 |  |  |  |  |
| cuda/9.1                                                              | intel64/18.0up03                      | openmpi/1.08.8-gcc               |  |  |  |  |
| Ś                                                                     |                                       |                                  |  |  |  |  |

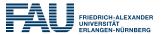

#### Load a module: module load <modulename>

\$ module load intel64
\$ icc -V
Intel(R) C Intel(R) 64 Compiler for applications running on Intel(R) 64, Version 17.0.5.239 Build
20170817
Copyright (C) 1985-2017 Intel Corporation. All rights reserved.

#### Display loaded modules: module list

\$ module list Currently Loaded Modulefiles: 1) torque/current 2) intelmpi/2017up04-intel 3) mkl/2017up05 4) intel64/17.0up05

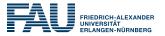

| Command                                        | What it does                                          |
|------------------------------------------------|-------------------------------------------------------|
| module avail                                   | List available modules                                |
| module whatis                                  | Shows over-verbose listing of all modules             |
| module list                                    | Shows which modules are currently loaded              |
| module load <pkg></pkg>                        | Loads module pkg, i.e., adjusts environment           |
| module load<br><pkg>/<version></version></pkg> | Loads specific version of pkg instead of default      |
| module unload <pkg></pkg>                      | Undoes what the load command did                      |
| module help <pkg></pkg>                        | Shows a detailed description of pkg                   |
| module show <pkg></pkg>                        | Shows what environment variables pkg modifies and how |

https://hpc.fau.de/systems-services/systems-documentation-instructions/environment/#modules

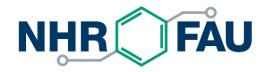

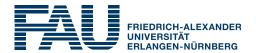

# **Running jobs**

https://hpc.fau.de/systems-services/systems-documentation-instructions/batch-processing/

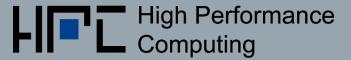

### Interactive runs on the front-ends

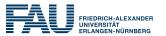

- The cluster frontends are for interactive work
  - Editing, compiling, preparing input,...
  - Amount of compute time per binary is limited by system limits
    - E.g., after 1 hour of CPU time your process will be killed
  - MPI jobs are not allowed on front ends at RRZE
- Front-ends are shared among all users, so be considerate!

| iww042@meggie1\$ | emacs Makefile                                    |
|------------------|---------------------------------------------------|
| iww042@meggie1\$ | make all                                          |
| iww042@meggie1\$ | <pre>./scripts/preprocess.py &lt; inputfile</pre> |
| iww042@meggie1\$ | ./bin/a.out arg1 arg2 arg3                        |

#### 2021-02-10 | HPC in a Nutshell | HPC@RRZE

### Batch jobs

- All big clusters have resource manager software → "Batch system"
  - Users can request resources for their jobs
    - Number of nodes (optionally: type of nodes, memory, ...)
    - Job runtime
    - What to run (normally a shell script)
  - Job will run when resources become available
  - What you do with your node allocation is entirely up to you
- Popular batch systems: PBS Pro, Torque, SLURM, LSF, GridEngine
- Some setups (e.g., at RRZE) allow interactive batch jobs
- Most queues at RRZE have a 24 hour wall time limit

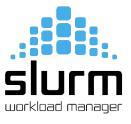

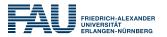

### Example: Simple Torque batch script

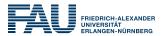

Most simple batch script (job1.sh):

#!/bin/bash -l
~/bin/a.out arg1 arg2 arg3

Submission:

iww042@emmy1\$ qsub -1 nodes=1:ppn=40,walltime=01:00:00 job1.sh

1051341.eadm

### Example: Complex Torque batch script

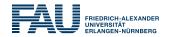

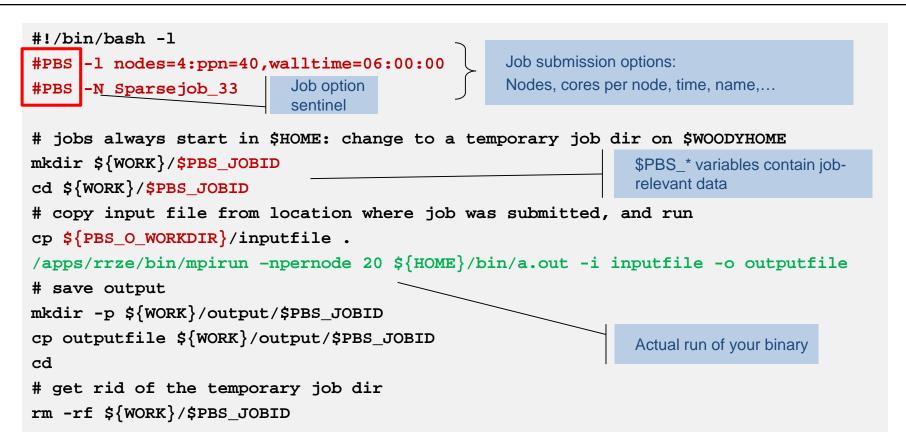

# Example: Managing a Torque job

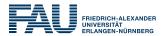

#### Job ID can be used to check and control the job later

| iww042@emmy1\$ <mark>qsub</mark><br>1051342.eadm | job2.sh  |       |          |        |     |     |        |          |   |          |
|--------------------------------------------------|----------|-------|----------|--------|-----|-----|--------|----------|---|----------|
|                                                  |          |       |          |        |     |     |        |          |   |          |
| iww042@emmy1\$ <mark>qstat -a</mark>             |          |       |          |        |     |     |        |          |   |          |
| eadm:                                            |          |       |          |        |     |     |        |          |   |          |
| T-h TD                                           |          | 0     | Talanana | 0 TD   |     | man | Req'd  | Req'd    | - | Elap     |
| Job ID                                           | Username | Queue | Jobname  | SessID | NDS | TSK | Memory | Time     | S | Time     |
|                                                  |          |       |          |        |     |     |        |          |   |          |
| 1051342.eadm                                     | iww042   | devel | test.sh  |        | 1   | 40  |        | 00:10:00 | R | 00:00:02 |

#### stdout/stderr will be in <JobName>.[o|e]<JobID>

### Torque user commands (non-exhaustive)

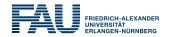

| Command                                                            | Purpose                                | Options                                                                                                    |
|--------------------------------------------------------------------|----------------------------------------|----------------------------------------------------------------------------------------------------|
| qsub [ <options>]<br/>[-I <job_script>]</job_script></options>     | Submit batch job<br>(-I = interactive) | -I <resource_spec><br/>-N <jobname><br/>-o <stdout_filename><br/>-e <stderr_filename><br/>-q <queue_name><br/>-M your@email.de –m abe<br/>-X X11 fowarding</queue_name></stderr_filename></stdout_filename></jobname></resource_spec> |
| qstat [ <options>]<br/>[<jobid> <queue>]</queue></jobid></options> | Check job status                       | <ul> <li>-a friendly formatting</li> <li>-f verbose job info</li> <li>-r only running jobs</li> <li>-n show nodes of each job</li> </ul>                                                                                              |
| qdel <jobid></jobid>                                               | Delete batch job                       | _                                                                                                    |

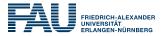

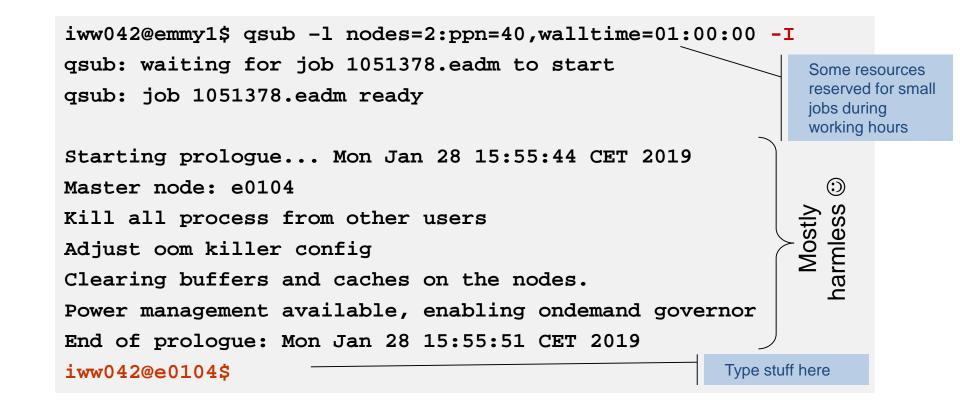

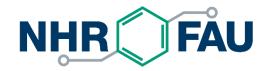

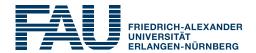

### Some Dos and don'ts

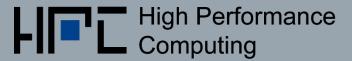

### Good practices

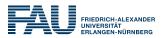

- Be considerate. Clusters are valuable shared resources that have been paid by the taxpayer.
- Use the appropriate amount of parallelism
  - Most workloads are not highly scalable
  - Best to run scaling experiments to figure out "sweet spot"
- Check your jobs regularly
  - Are the results OK?
  - Does the job actually use the allocated nodes in the intended way? Does it run with the expected performance?
  - Memory consumption? Disk quota exceeded?
  - Job Monitoring: <u>https://www.hpc.rrze.fau.de/HPC-Status/job-info.php</u>

### Good practices

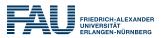

- Use the appropriate file system(s)
  - #1 mistake: Overload metadata servers by doing tiny-size, high-frequency I/O to parallel FS
  - Delete obsolete data
- Do not re-use other people's job scripts if you don't understand them completely
  - Things to look out for: file systems, number of nodes, cores per node, modules
- Look at tips and tricks for various applications (e.g. example batch scripts): <a href="https://hpc.fau.de/systems-services/systems-documentation-instructions/special-applications-and-tips-tricks/">https://hpc.fau.de/systems-services/systems-documentation-instructions/special-applications-and-tips-tricks/</a>

- FRIEDRICH-ALEXANDER URLANGEN-NÜRNBERG
- Learn a scripting language to automate daunting, repetitive tasks
  Bash, Python, Perl,...
- Talk to co-workers who are more experienced cluster users; let them educate you
- When reporting a problem to RRZE:
  - Use the official contact <u>hpc-support@fau.de</u> this will immediately open a helpdesk ticket
  - Provide as much detail as possible so we know where to look
    - "My jobs always crash" will not do
    - Cluster, JobID, file system, time of event, ...

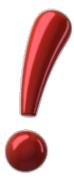

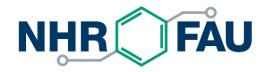

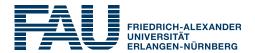

# THANK YOU.

HPC@RRZE

https://hpc.fau.de

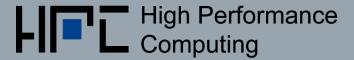